# $\begin{array}{c|c} 31 & \text{ } \end{array}$

 $GP$ -Pro  $EX$ 

 $31.1$  $31-2$ 

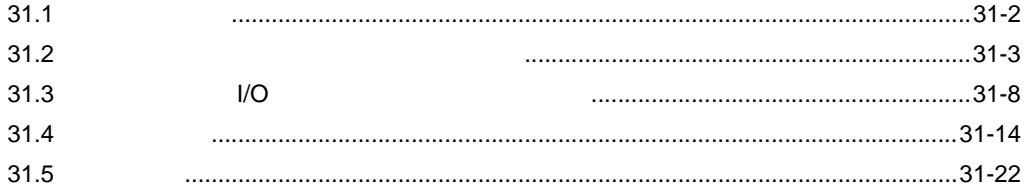

<span id="page-1-0"></span> $31.1$ 

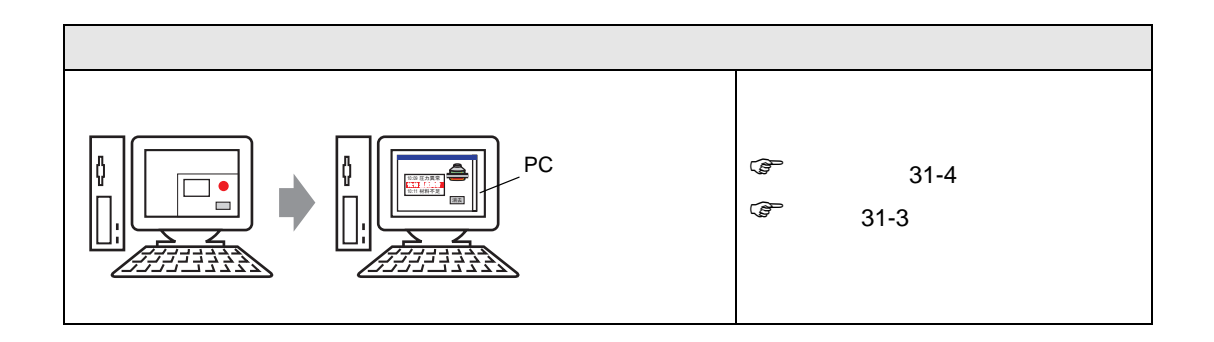

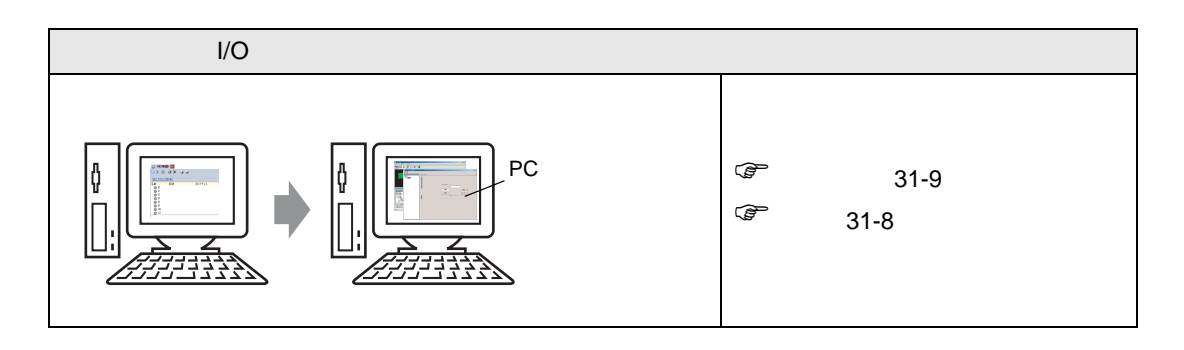

<span id="page-2-0"></span> $31.2$ 

<span id="page-2-1"></span> $31.2.1$ 

 $(PLC)$ 

GP-Pro EX

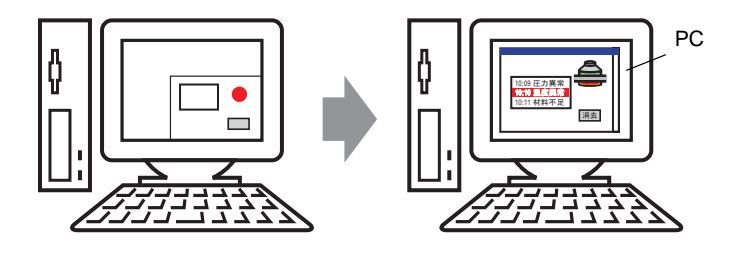

#### <span id="page-3-0"></span> $31.2.2$

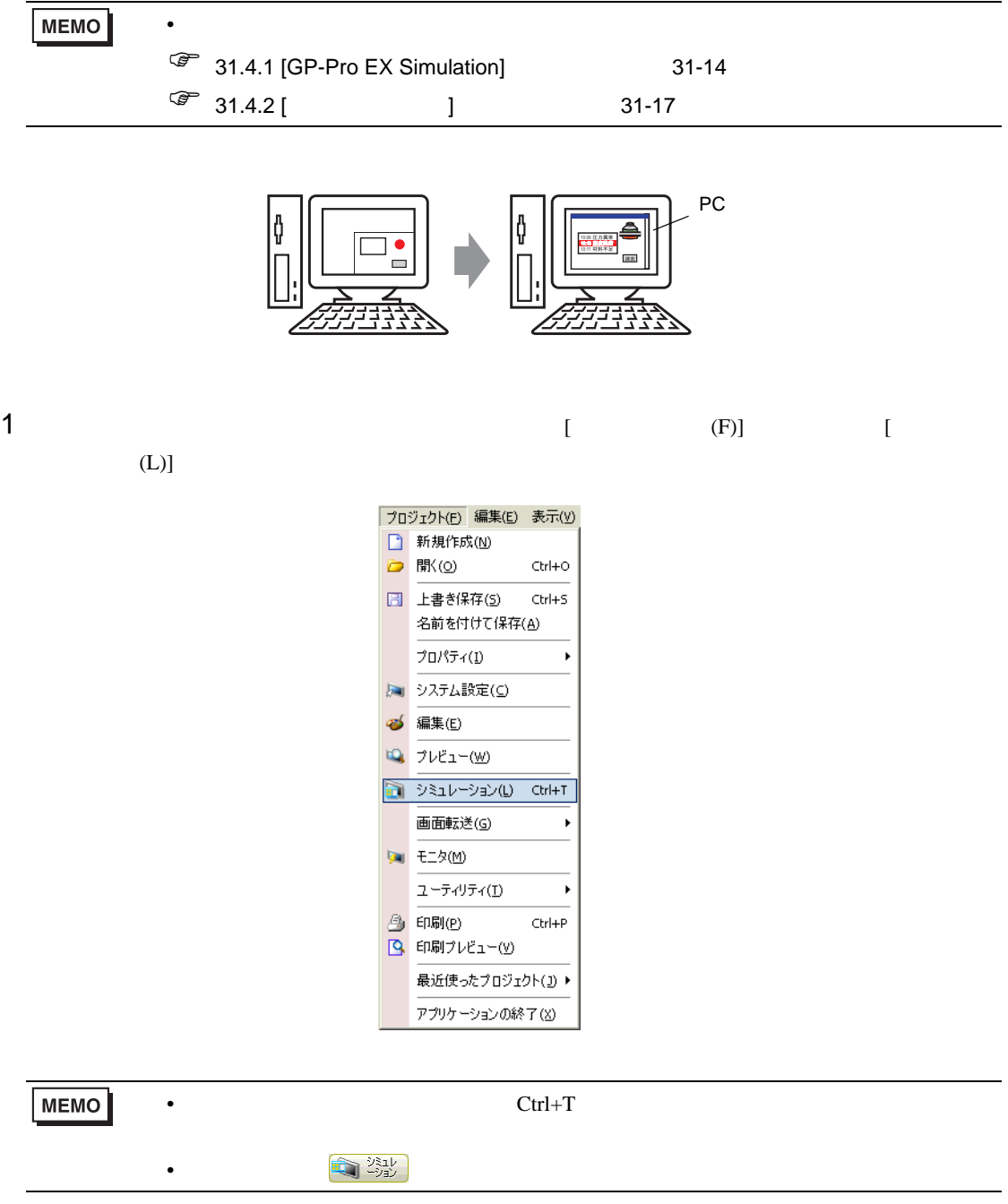

2 [GP-Pro EX Simulation]

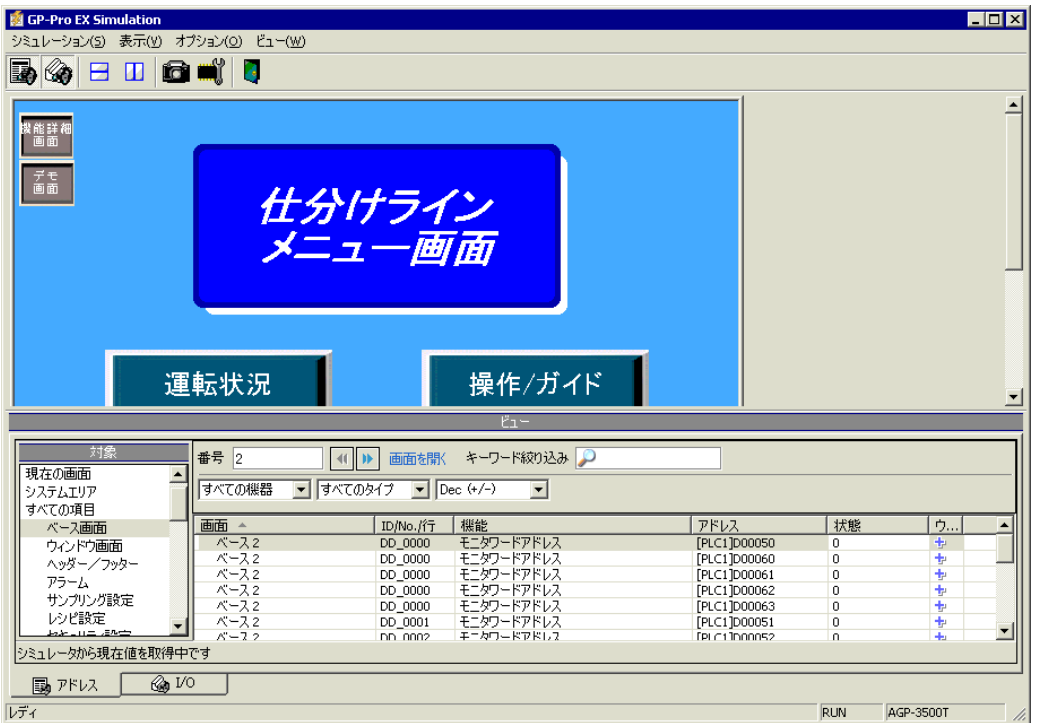

3 [GP-Pro EX Simulation]

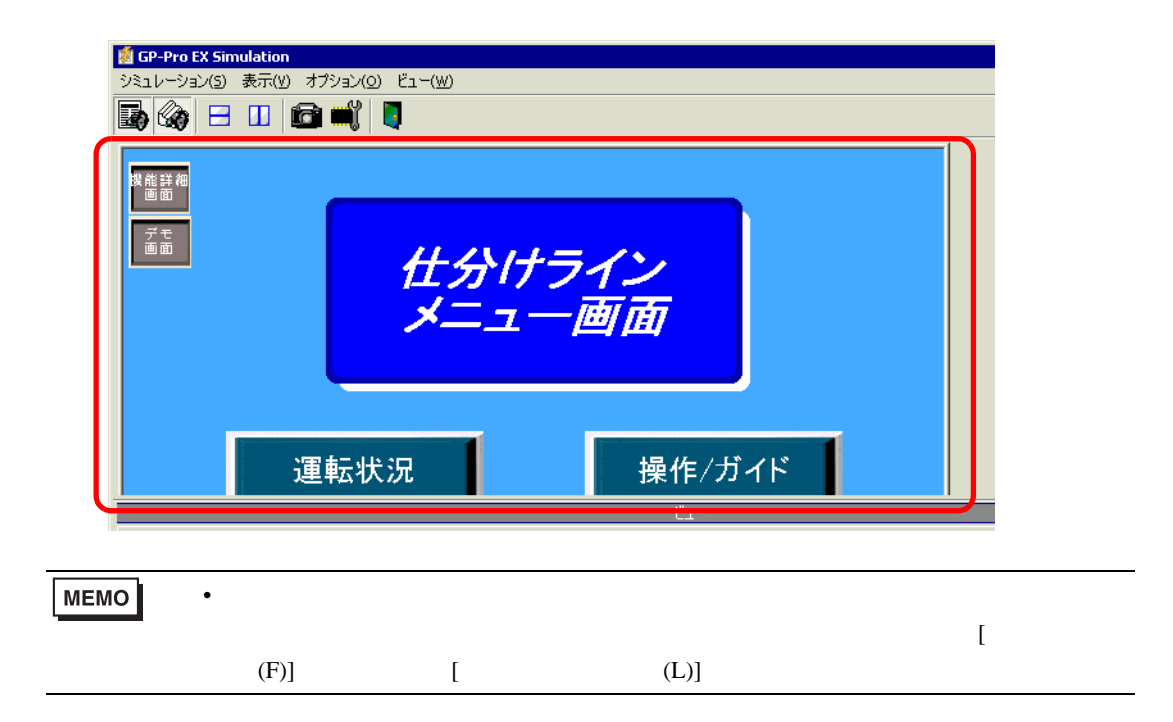

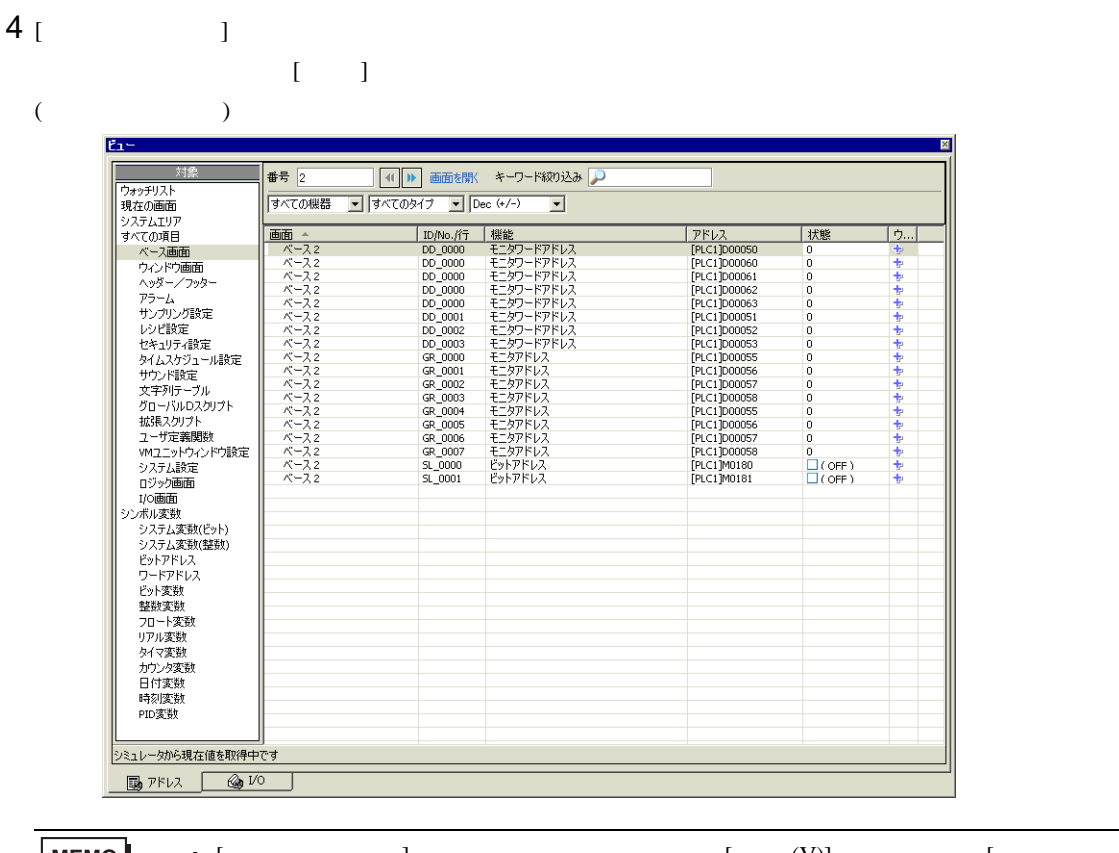

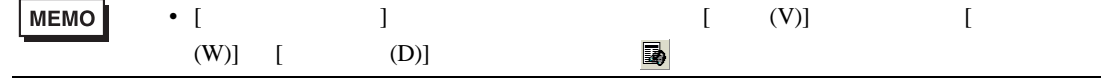

#### $5$  [  $\qquad$  ]  $\qquad$  [ ]

 $(10)$ 

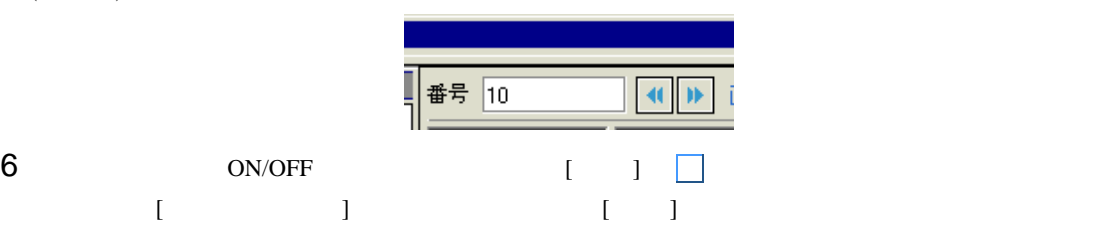

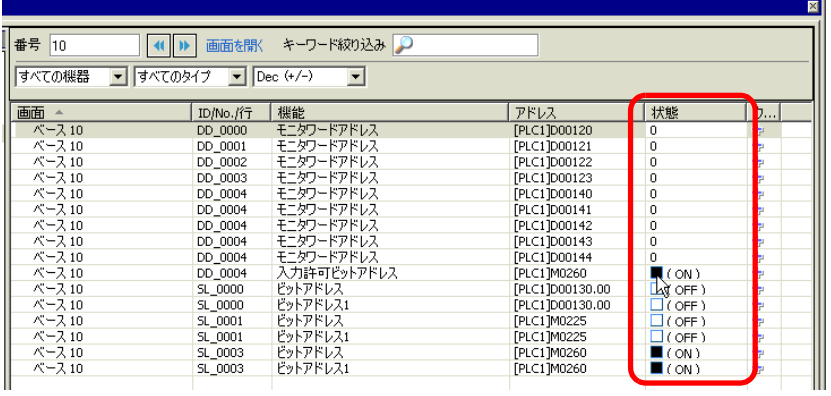

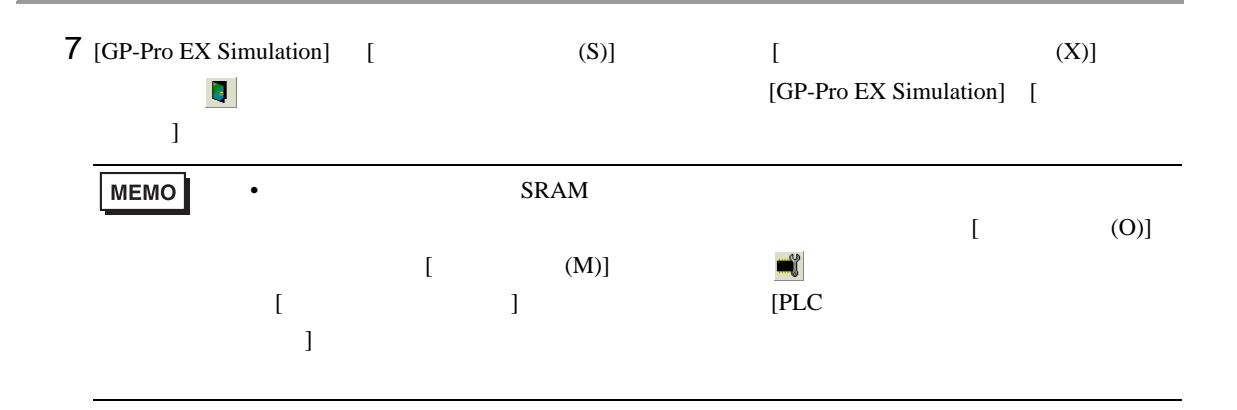

## <span id="page-7-0"></span> $31.3$  I/O

<span id="page-7-1"></span> $31.3.1$ 

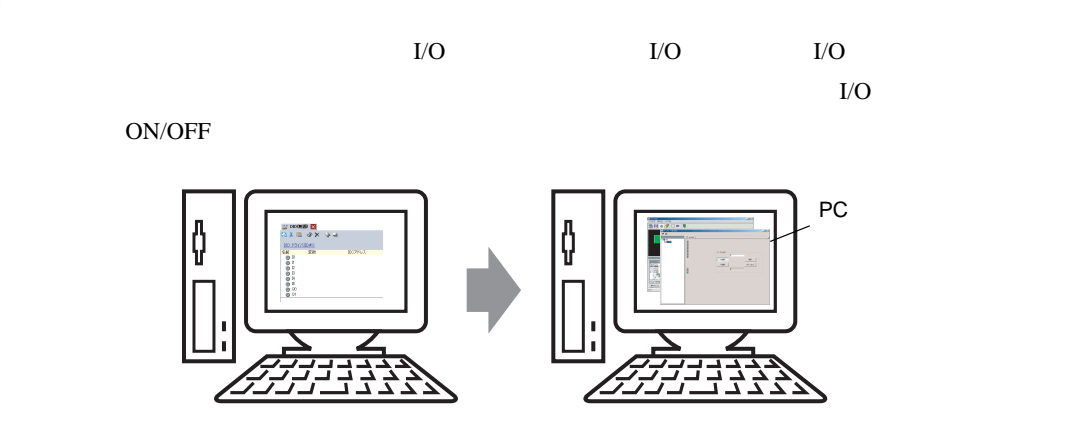

<span id="page-8-0"></span> $31.3.2$ 

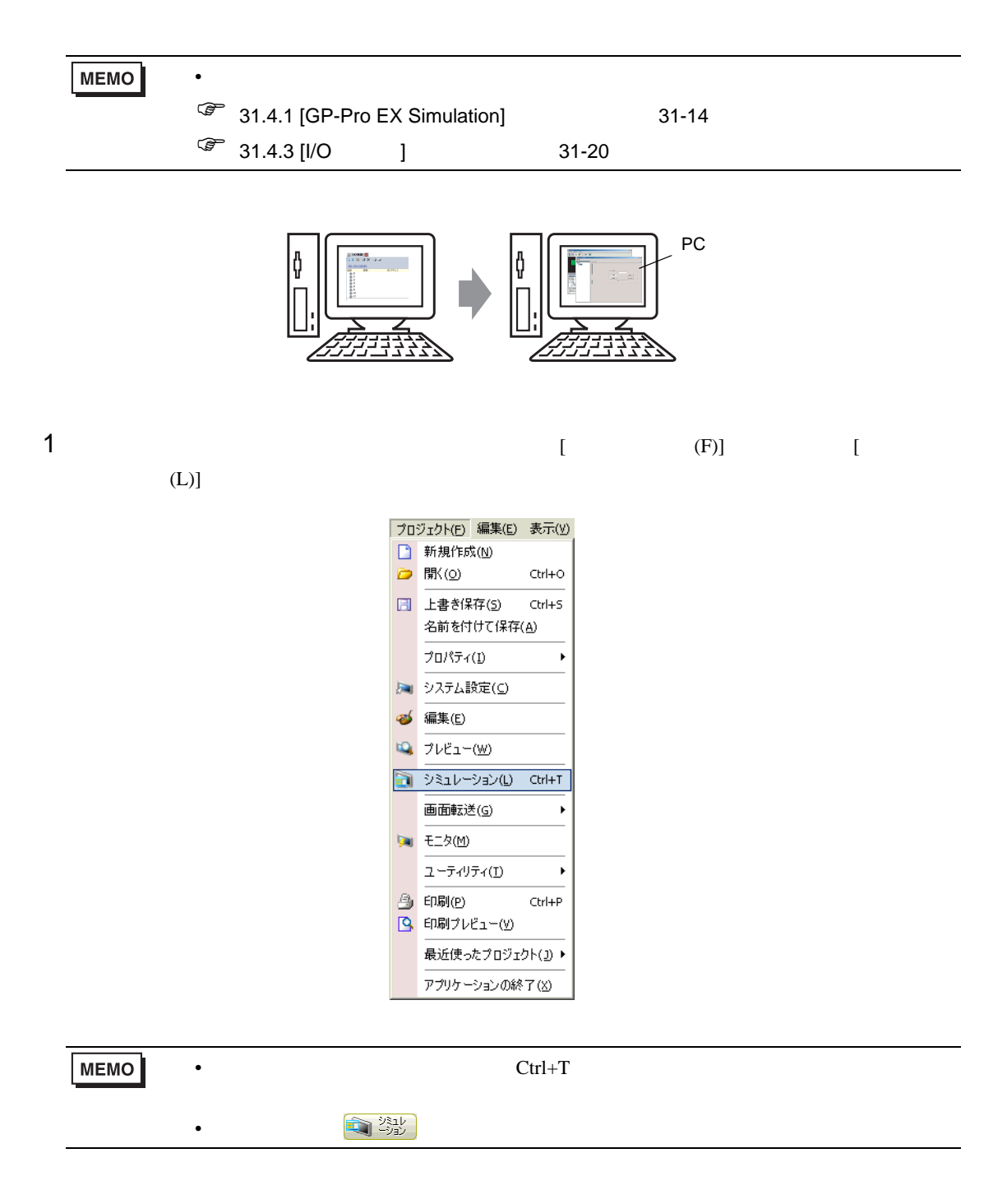

2 [GP-Pro EX Simulation]

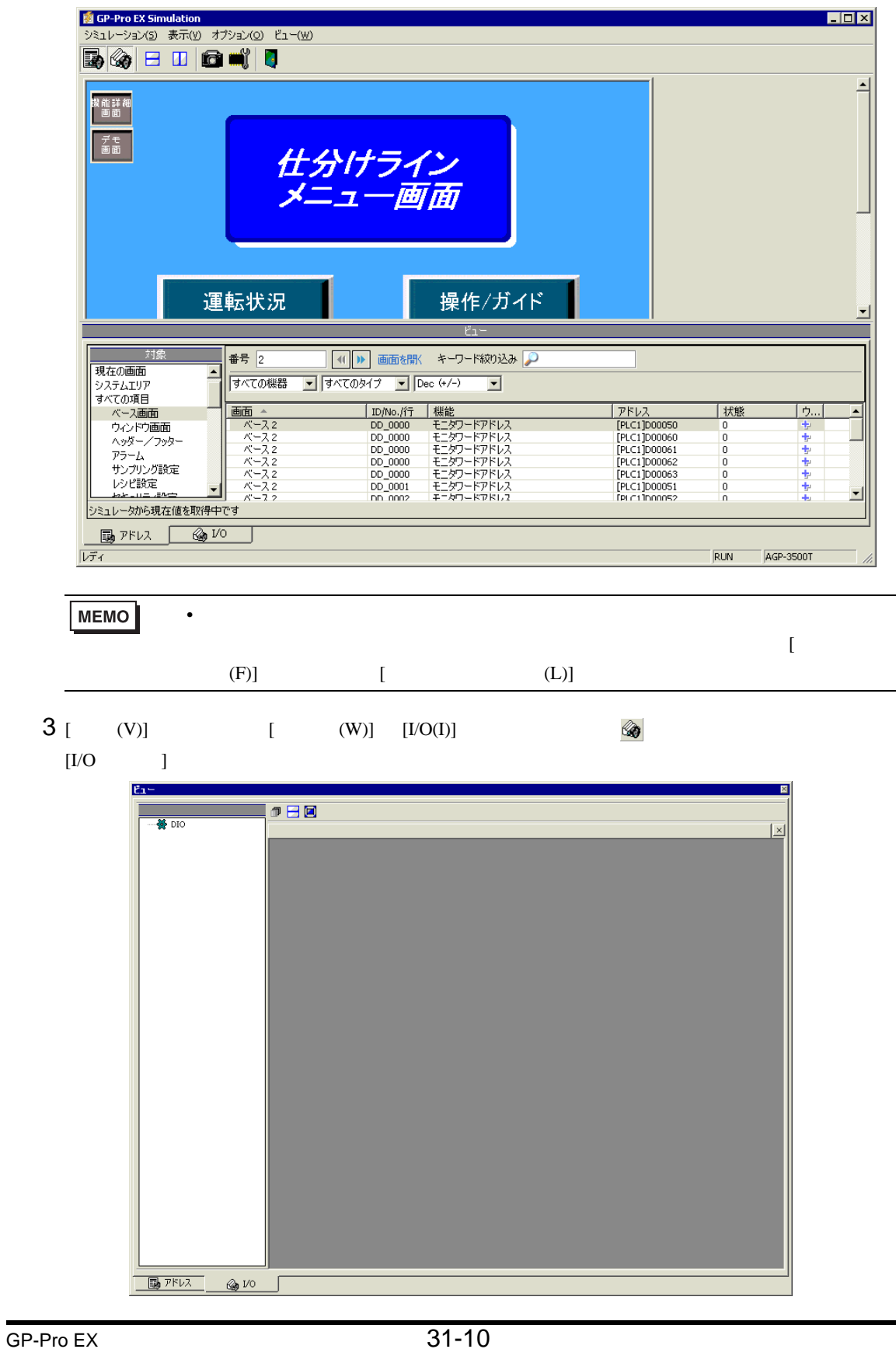

 $\blacksquare$ 

 $\overline{\phantom{a}}$ 

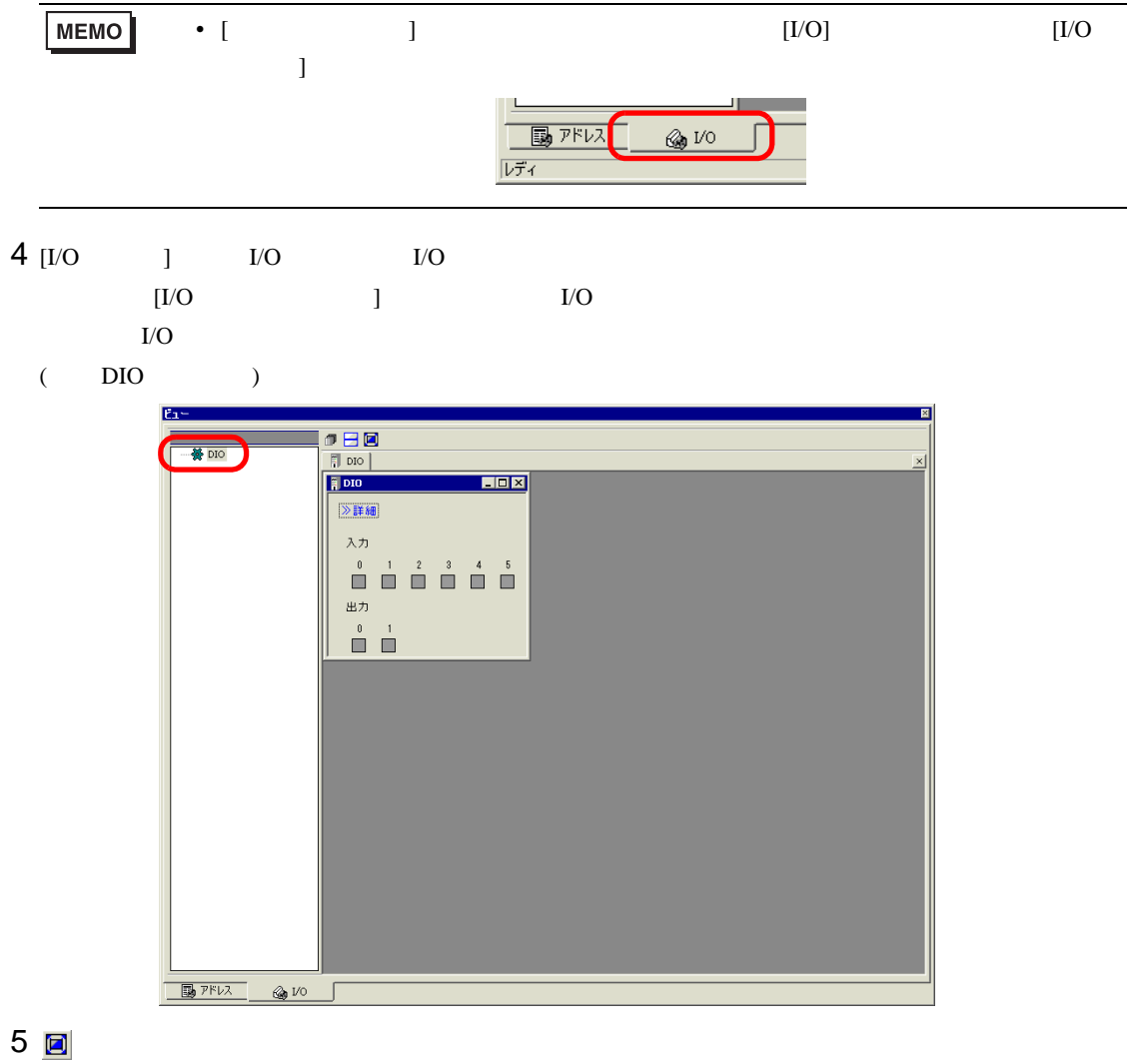

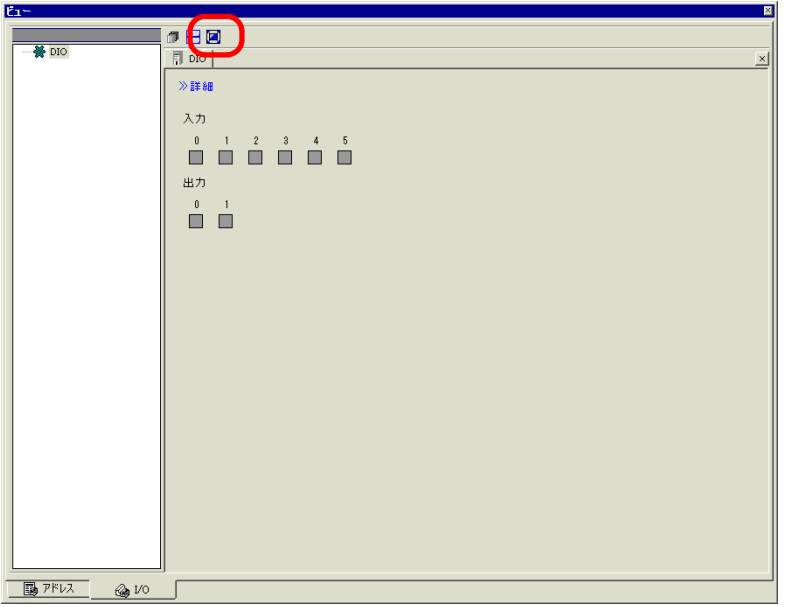

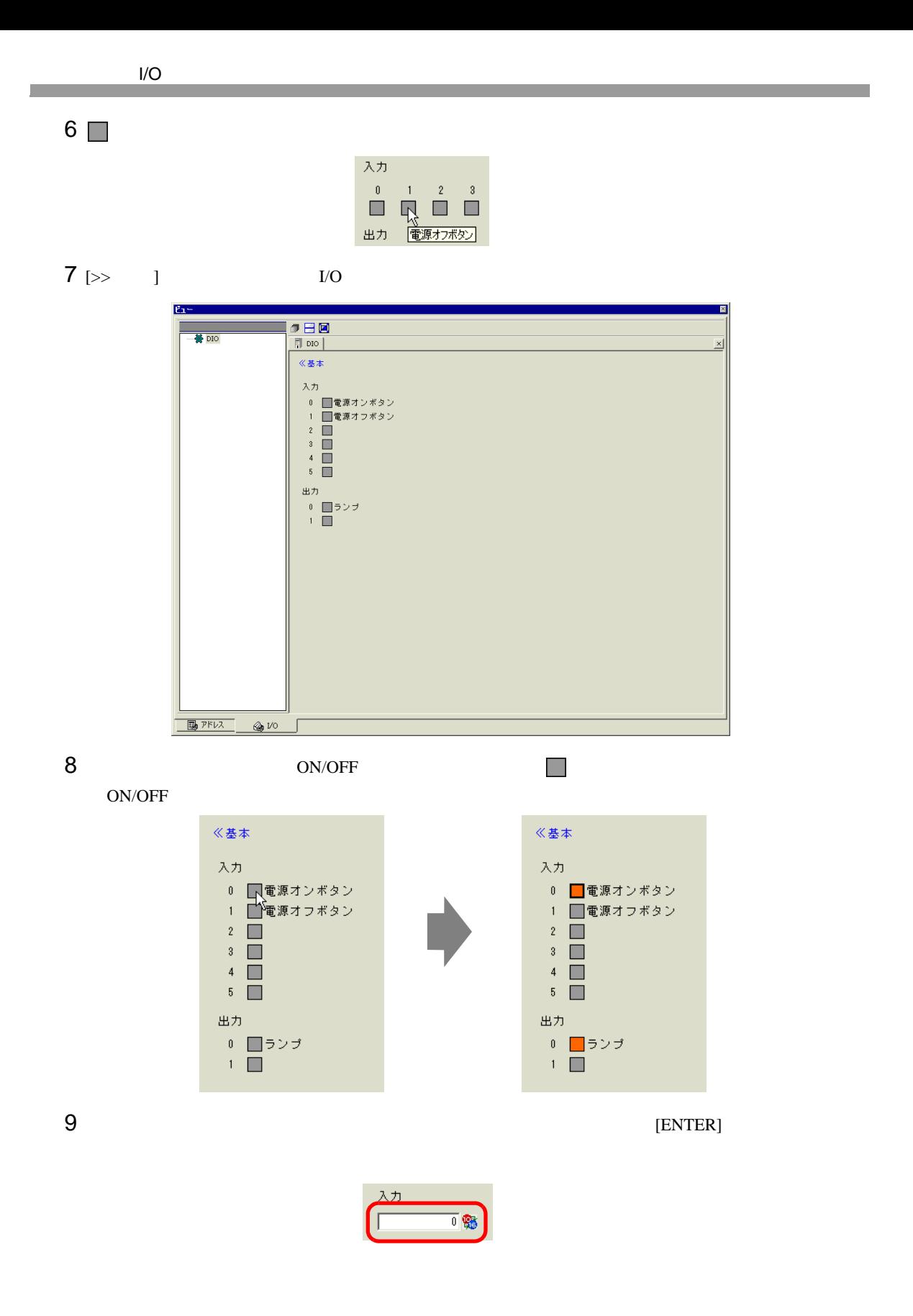

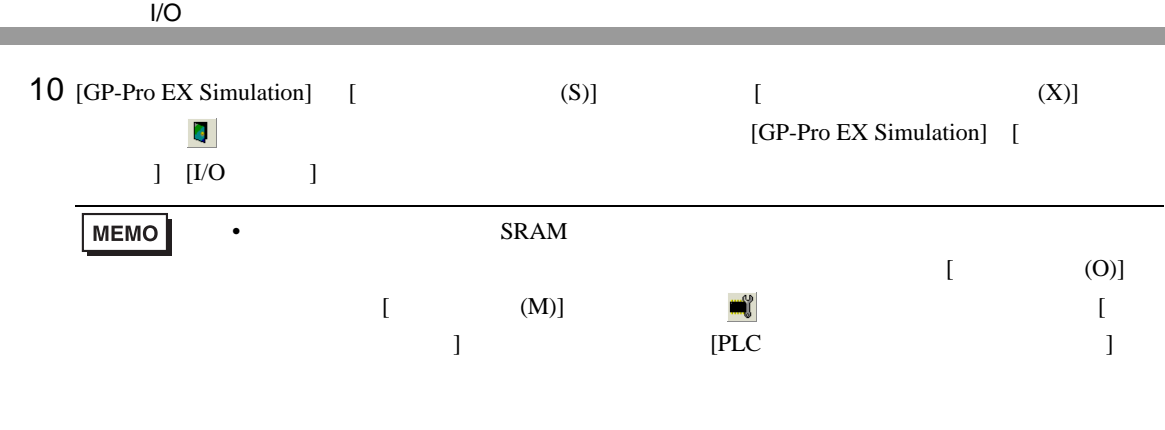

### <span id="page-13-0"></span> $31.4$

#### <span id="page-13-1"></span>31.4.1 [GP-Pro EX Simulation] || GP-Pro EX Simulation<br>|<br>| ジミュレーション(S) | 表示(V) | オブション(Q) | ビュー(W) || )  $H<sub>II</sub>$  $\blacksquare$   $\blacksquare$   $\blacksquare$   $\blacksquare$   $\blacksquare$   $\blacksquare$ 듸 |<br>|養醋細  $\vec{f}$  =  $\vec{f}$ 仕分けライン<br>メニュー画面 シミュレーション表示領域 操作/ガイド 運転状況 \_\_\_\_  $\mu_{1}$  and  $\mu_{2}$  are the contract of the contract of the contract of the contract of the contract of the contract of the contract of the contract of the contract of the contract of the contract of the contract of the c Д 対象 番号 2 (1) ■ 画面を開く キーワード絞り込み 2 現在の画面  $\overline{\phantom{a}}$ すべての機器 ▼ すべてのタイプ ▼ Dec (+/-)  $\overline{\mathbf{r}}$ システムエリア すべての項目<br>ベース画面 | ID/No.が行 | 機能<br>| DD\_0000 | モニタワードアドレス<br>| DD\_0000 | モニタワードアドレス<br>| DD\_0000 | モニタワードアドレス<br>| DD\_0000 | モニタワードアドレス<br>| DD\_0001 | モニタワードアドレス<br>| DD\_0001 | モニタワードアドレス<br>| DD\_0001 | モニタワードアドレス<br>| DD\_0001 | モニタワードアドレス | PKLX<br>|PLC1]D00050<br>|PLC1]D00060<br>|PLC1]D00062<br>|PLC1]D00063<br>|PLC1]D00051<br>|PLC1]D00051<br>|PLC1]D00051 - 画面 ベース2<br>- ベース2<br>- ベース2<br>- ベース2<br>- ベース2<br>- ベース2<br>- ベース2 状態  $5 - 1$ ペース画面<br>ウィンドウ画面<br>ハッダー/フッター<br>アラーム<br>サンプリング説  $\frac{0}{0}$  $\begin{array}{c}\n0 \\
0 \\
0 \\
0\n\end{array}$ ŧ ᅬ シミュレータから現在値を取得中です  $\Box$ レディ RUN AGP-3500T

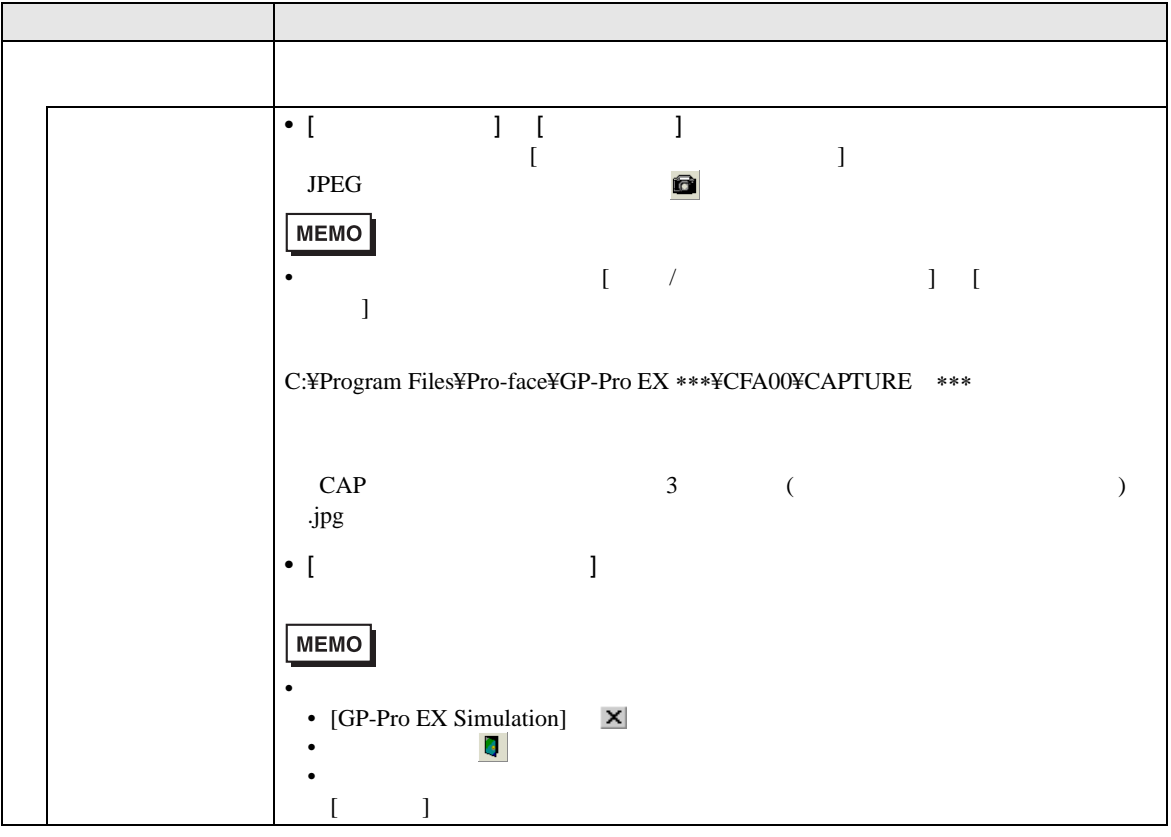

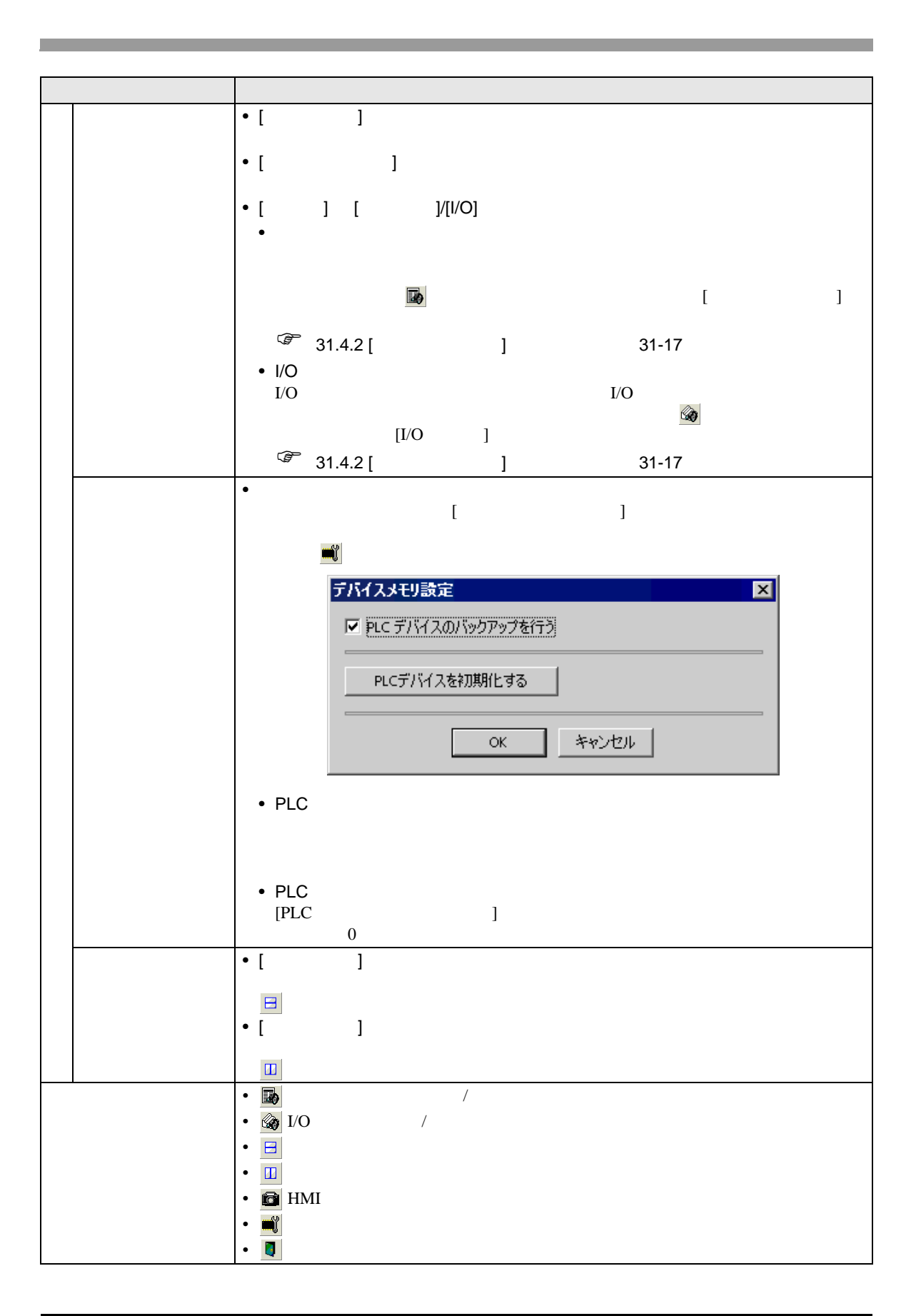

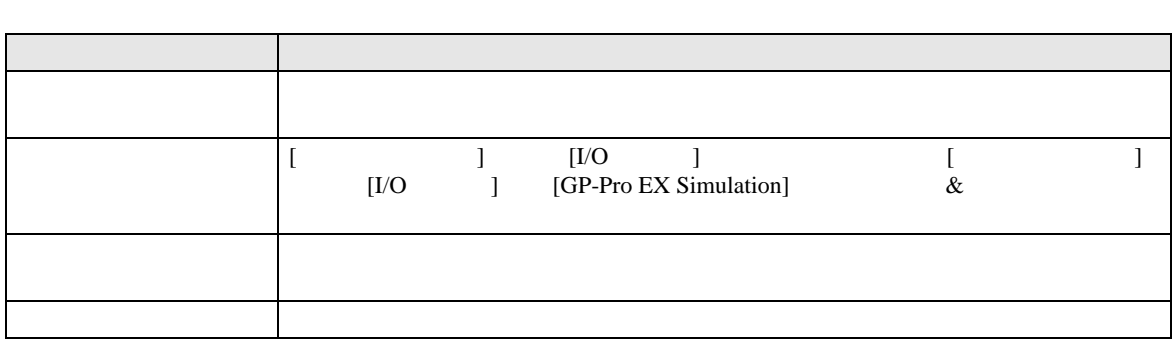

画面切替 |

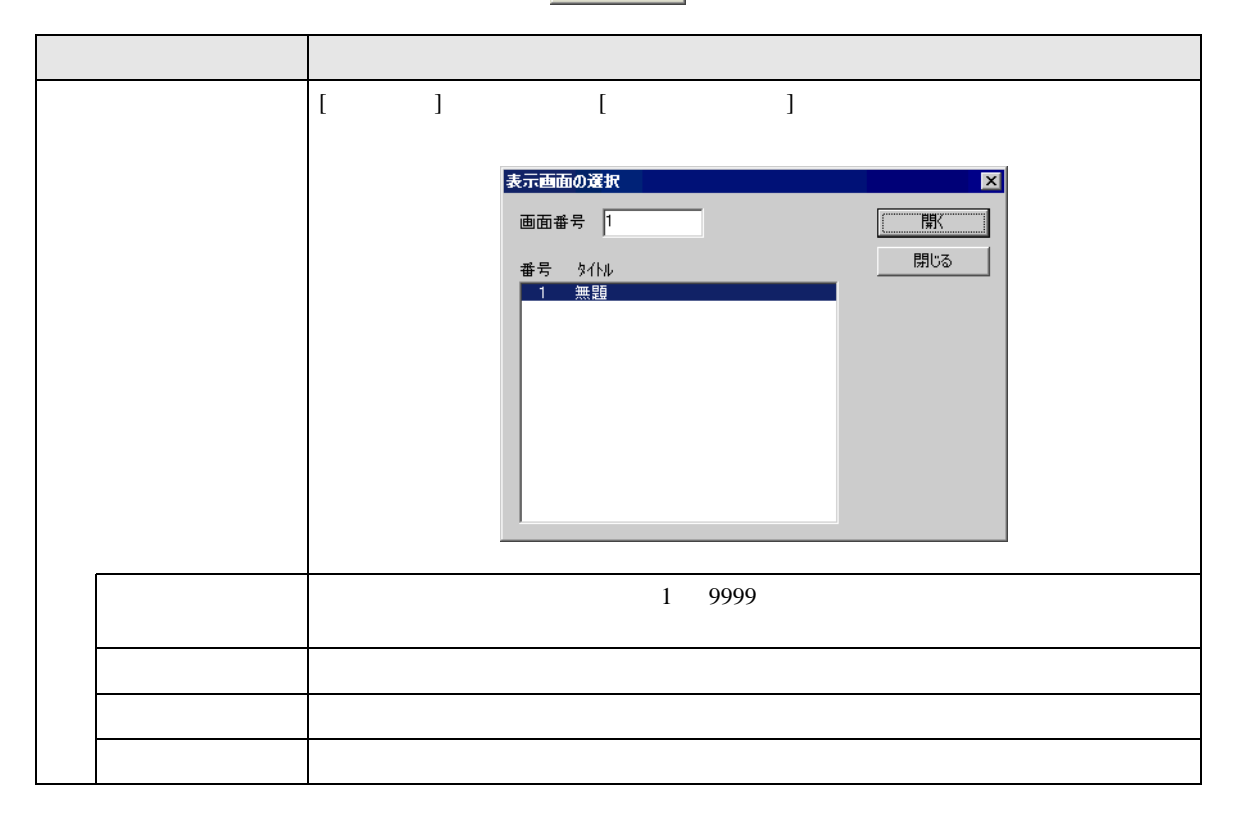

# <span id="page-16-0"></span> $31.4.2$  [ ]

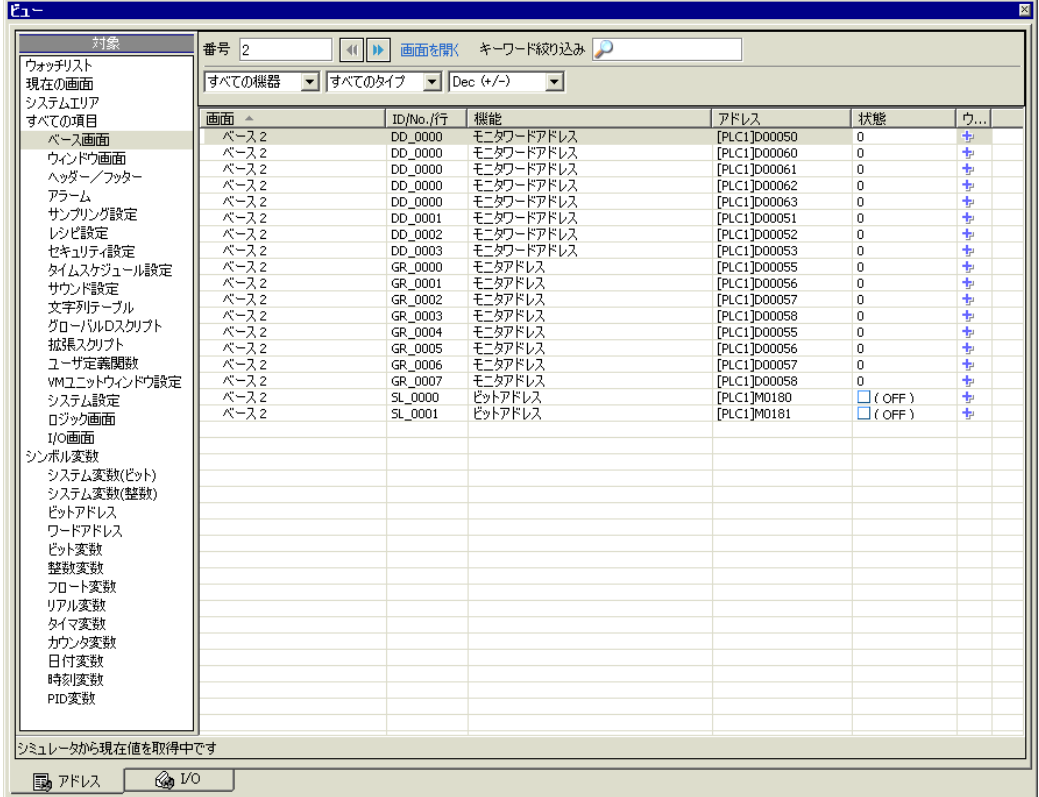

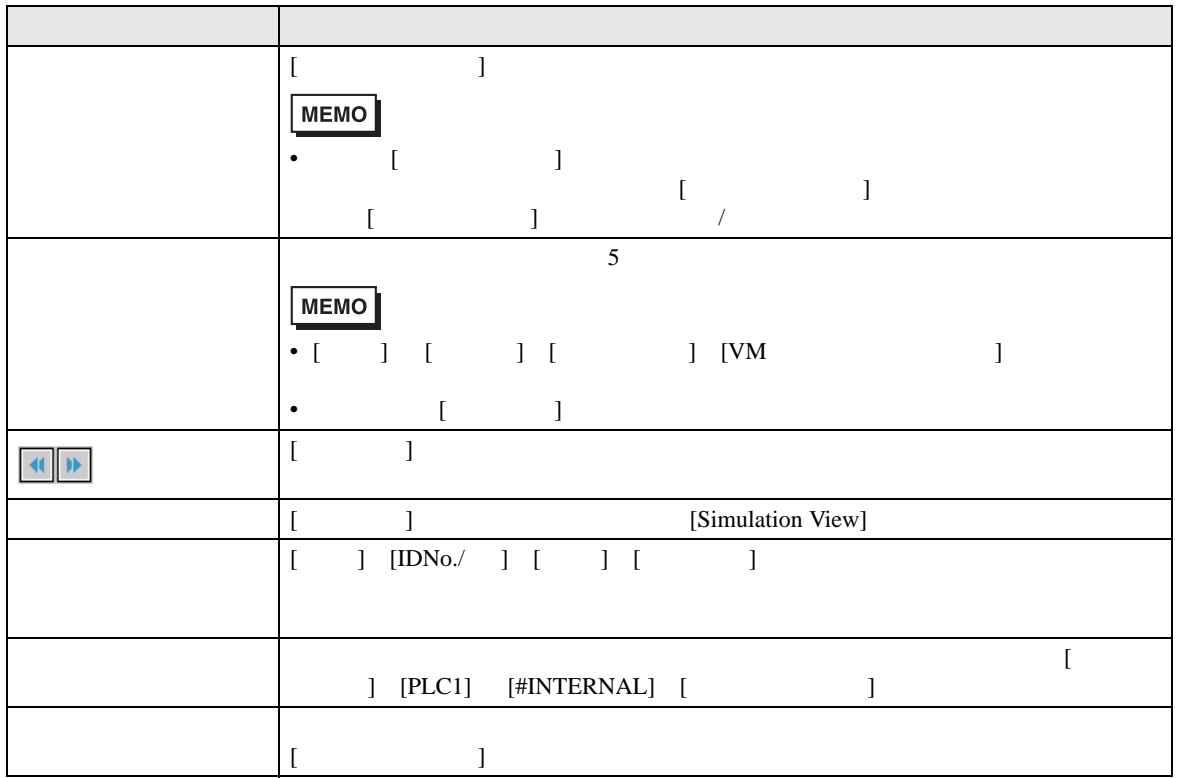

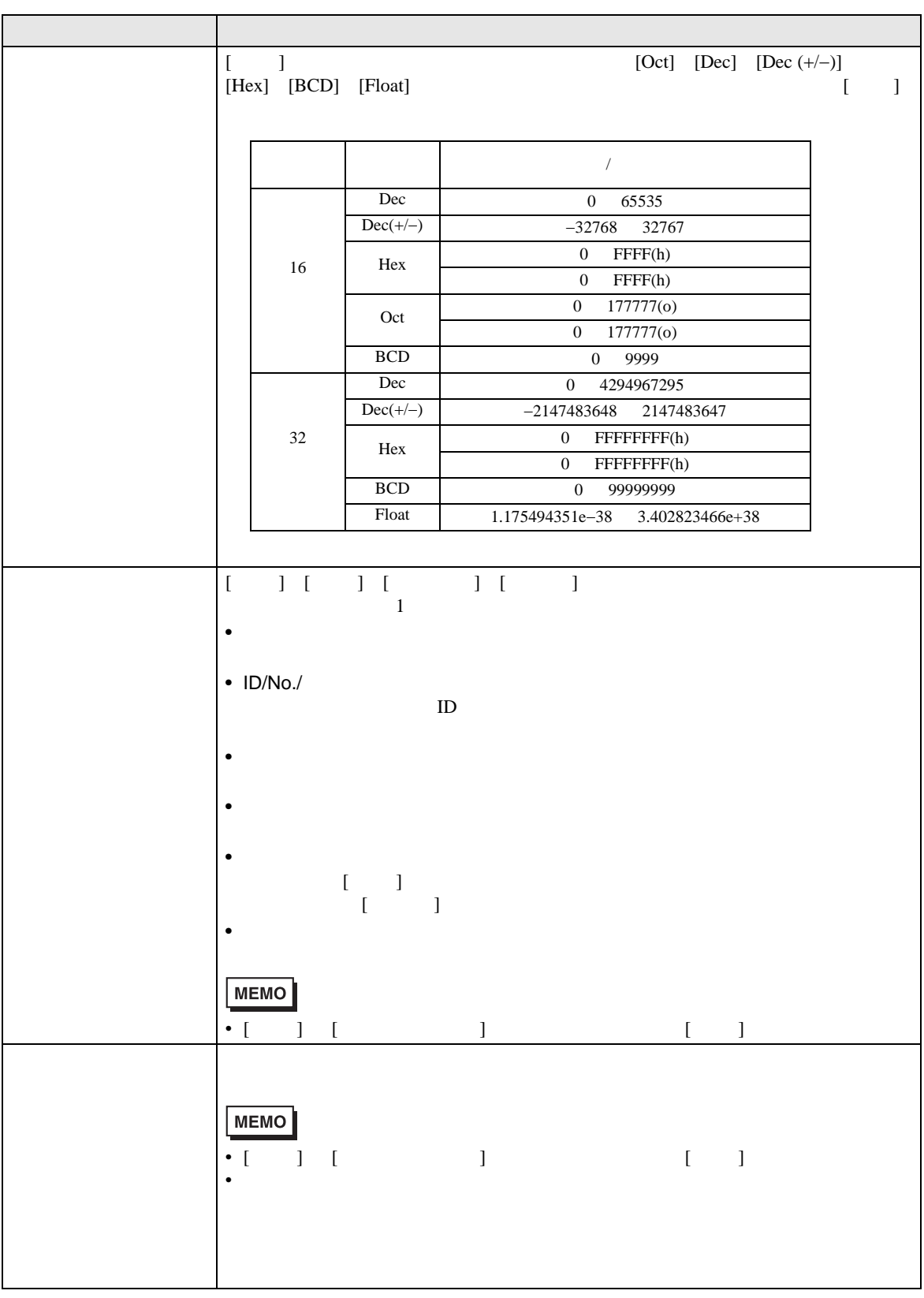

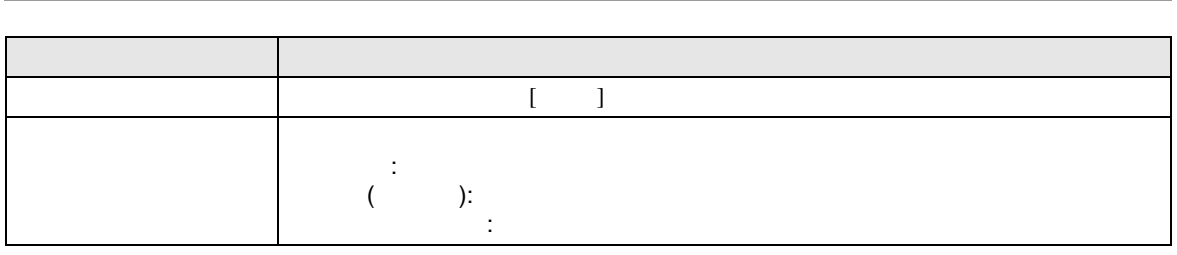

#### <span id="page-19-0"></span>31.4.3 [I/O ]

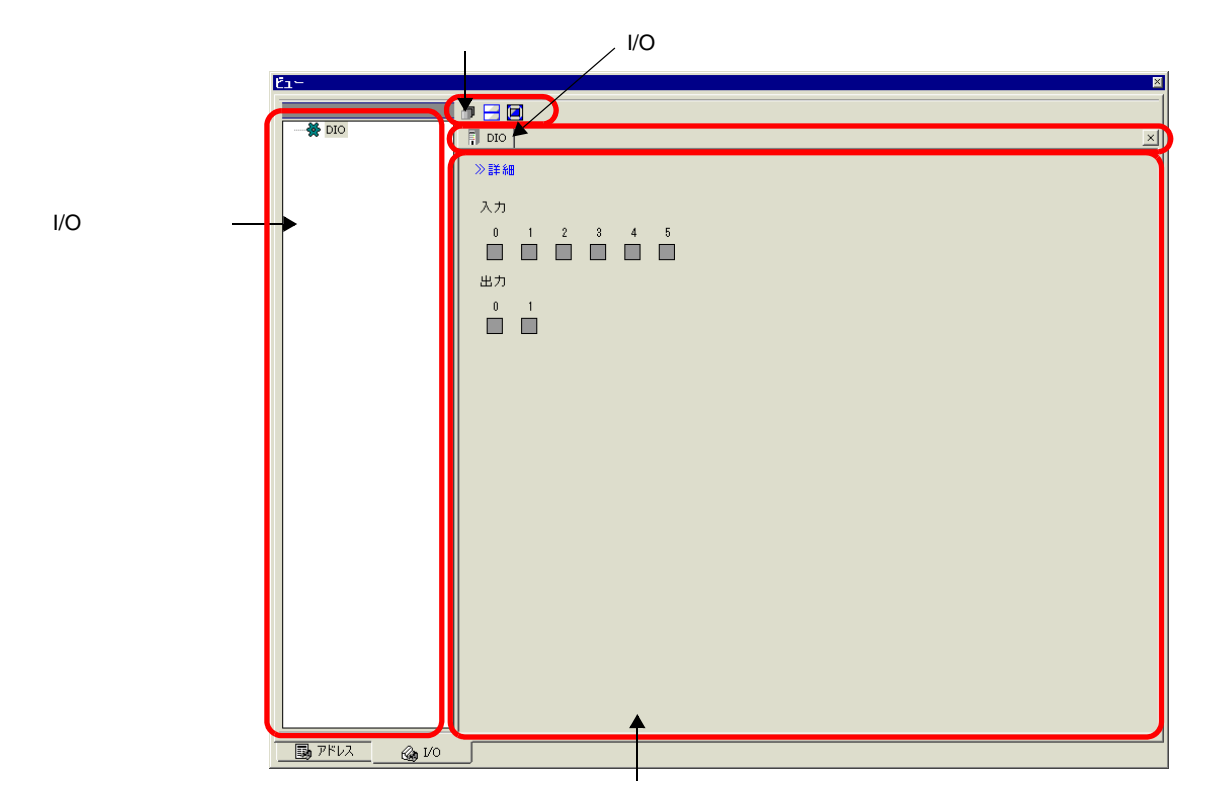

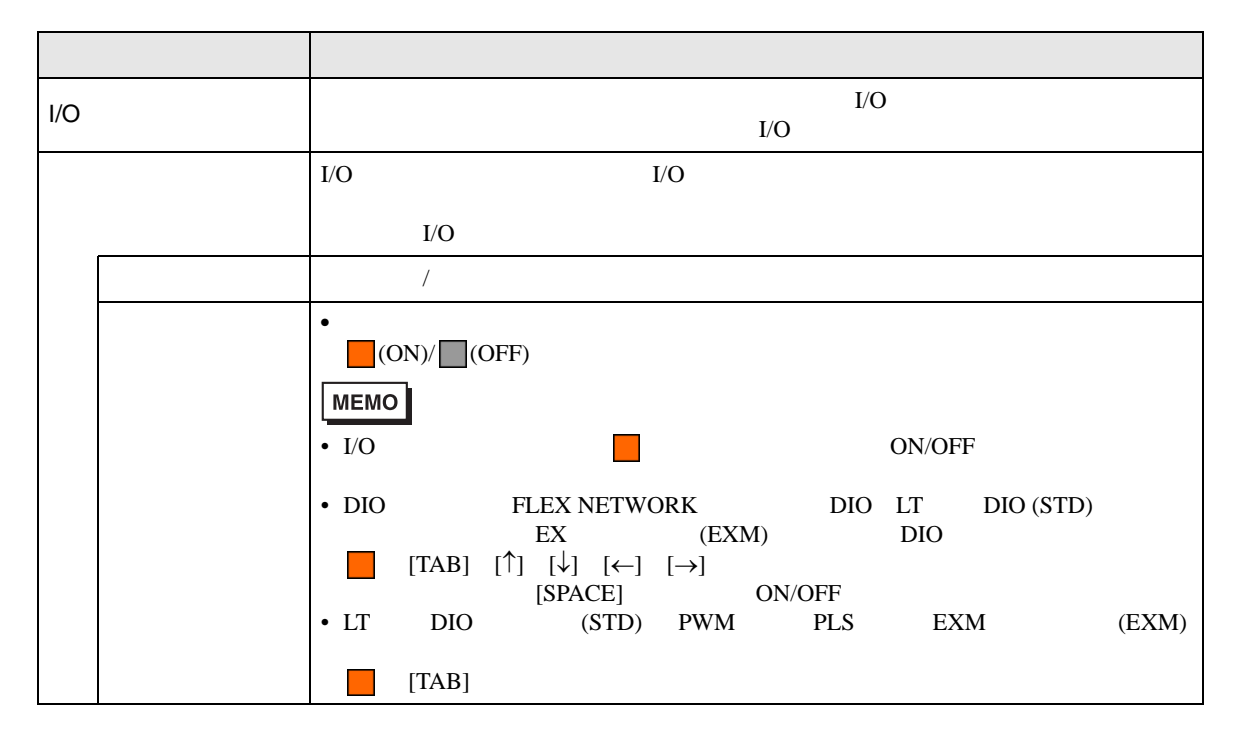

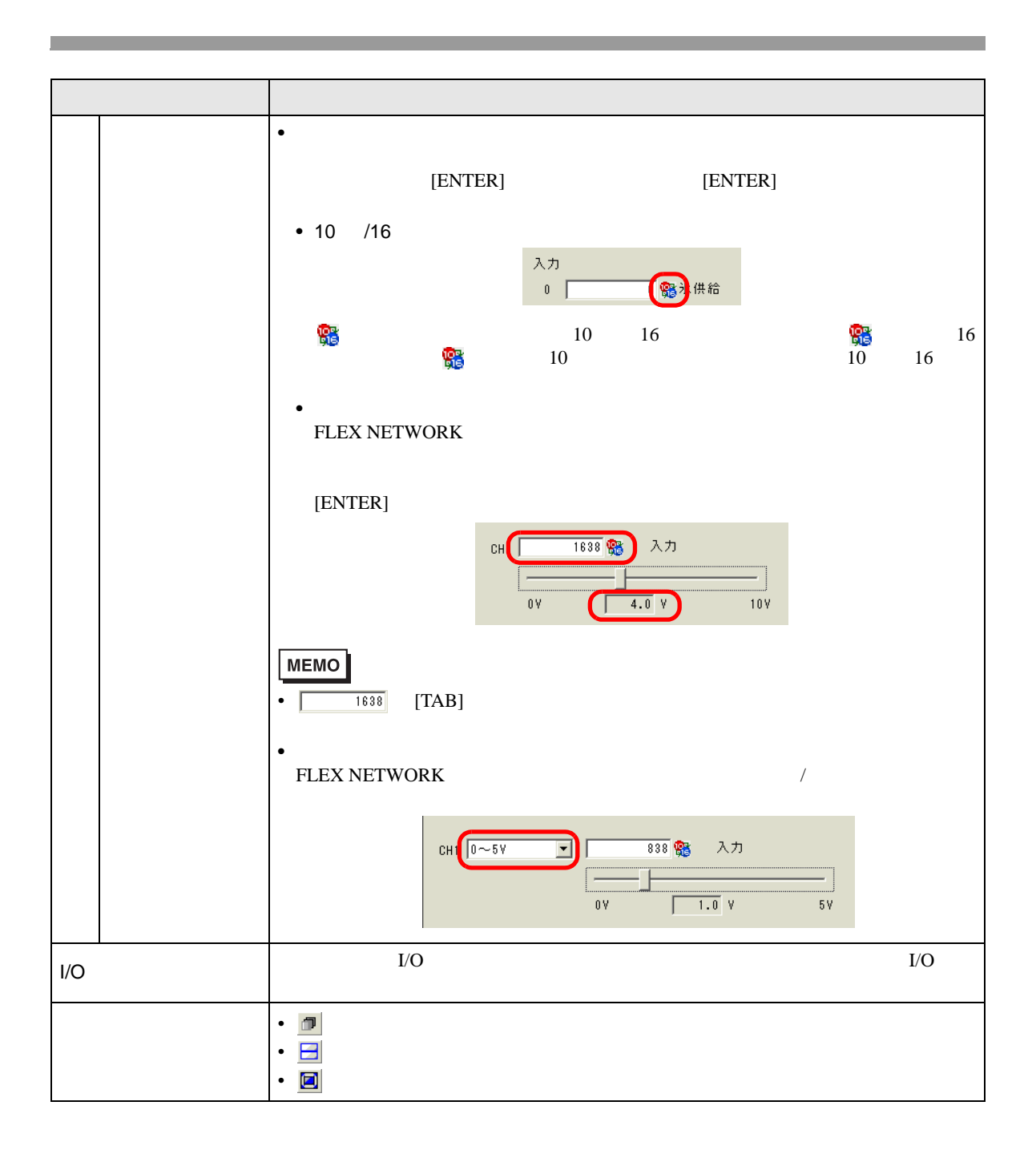

<span id="page-21-0"></span>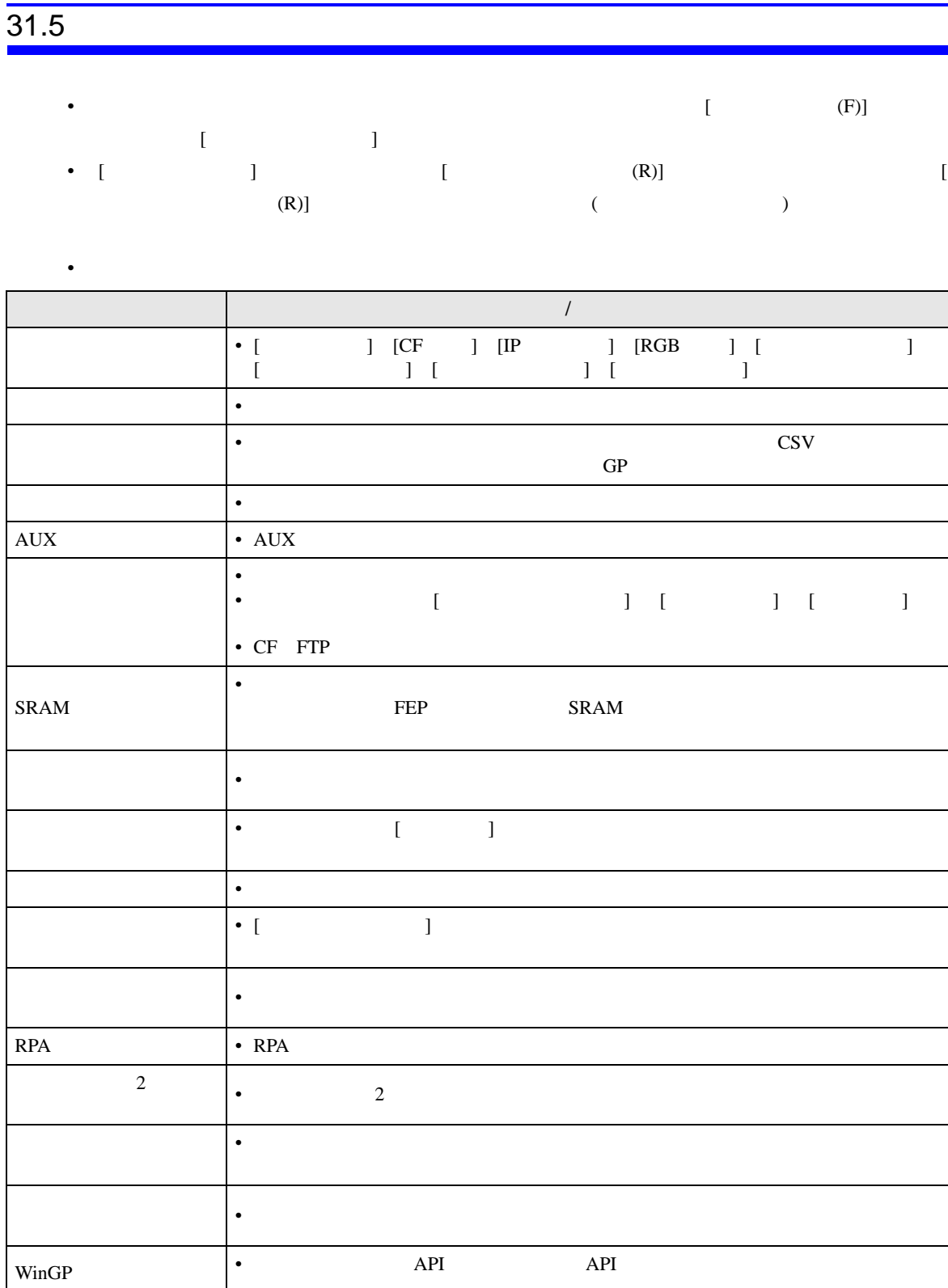

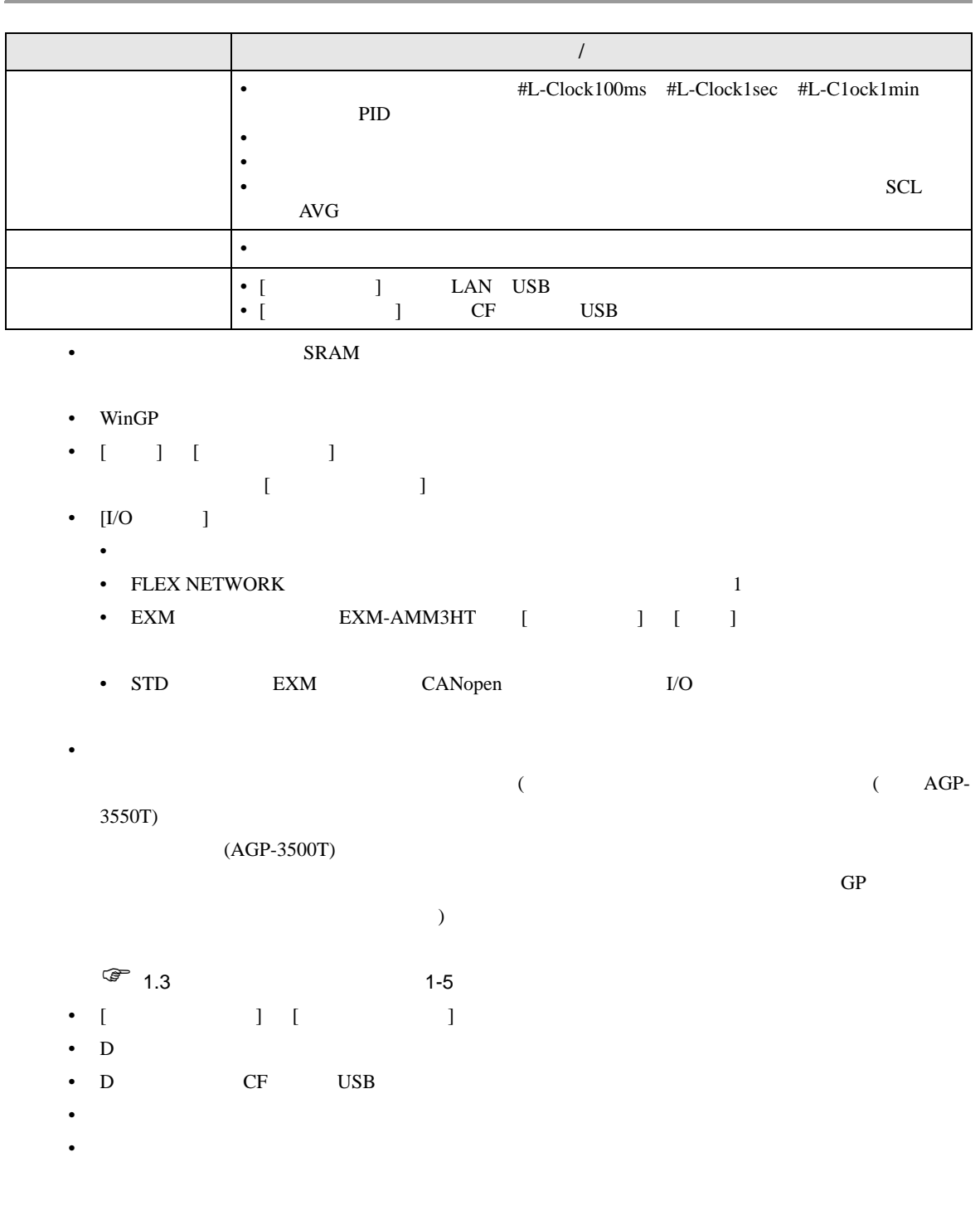

C:¥Program Files¥Pro-face¥GP-Pro EX \*\*\*¥CFA00¥CAPTURE \*\*\*

 $\bullet$  and  $\bullet$  and  $\bullet$ 

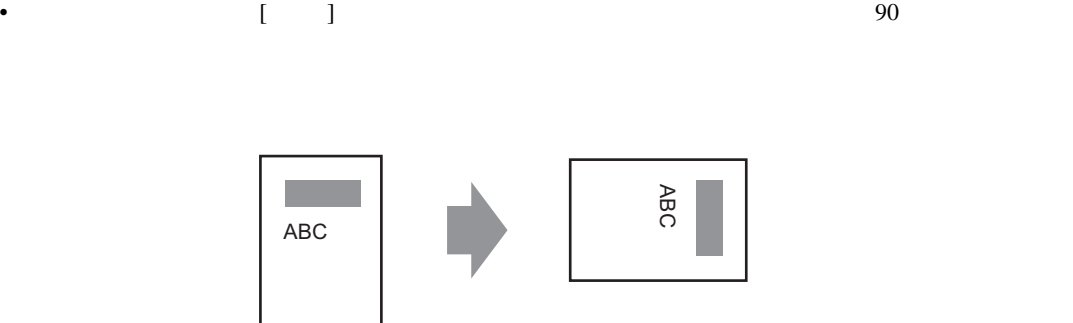

• GP-Pro  $EX$  200

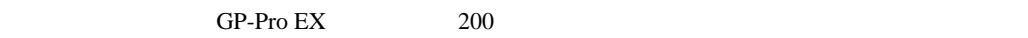

- $G$ P-Pro EX  $G$
- $\blacksquare$
- $[ \begin{array}{ccc} \hline \end{array} ] \qquad \qquad [ \qquad \qquad ]$
- $\bullet$   $\bullet$
- システム設定ウィンドウ [ 本体設定 ] [ システムエリア設定 ] [ システム先頭アドレス ] が設

• シミュレーション上でシステムエリアまたはシステム変数などを利用した時計(日時データ)の

- [  $(F)$ ] [  $(T)$ ] [  $(E)$ ]
- Microsoft Windows XP Service Pack 2 Windows **The United States and The Contract Constant Constant**